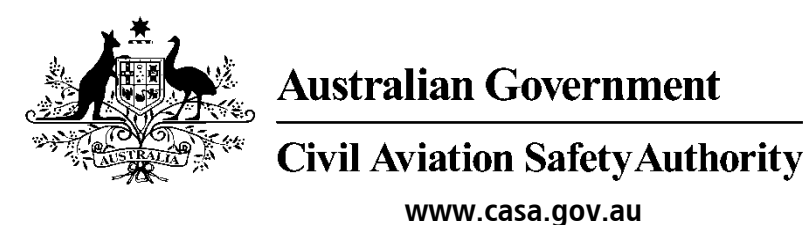

Medical Records System (MRS) **Nurse** 

# User Manual

Version 1.0

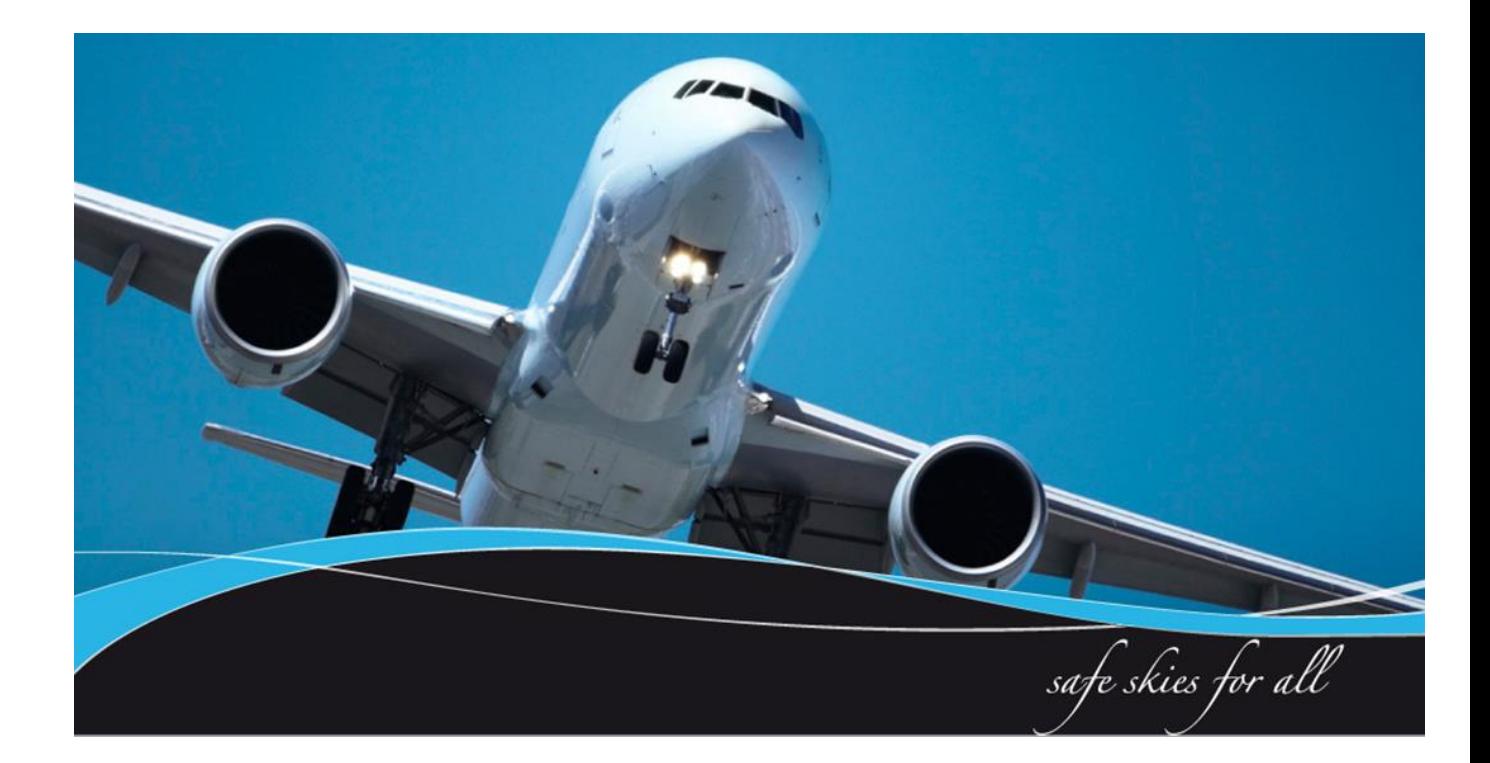

#### <span id="page-1-0"></span>**1 Introduction**

CASA Medical Records System (MRS) is a way to manage the end to end application and processing of Aviation medicals.

MRS replaces outdated manual processes such as filling in medical forms, document scanning, payment receipt verification and mailing of documents including certificates.

MRS allows class 1, 2 and 3 medical certificate holders to complete an online medical questionnaire, make payment and obtain their printed certificate from the Designated Aviation Medical Examiner (DAME) where CASA's medical standards have been met. The system retains all information entered making it easier at future examinations.

MRS adds value to CASA, Designated Aviation Medical Examiners, support staff and Applicants by providing:

- Visibility and transparency.
- Streamlined end to end management of aviation medical applications.
- Quicker processing DAME can print certificate (conditions apply.)
- Applicants enter full medical history and then only update before their next renewal.
- Secure online medicals, payments and reminder notifications.
- See medical history and previous test results.
- Live status updates which include application processing progression and certificate validation.

Nurses are able to check and update applicants personal contact information and advise the applicant of what tests they need based on their age and estimated date of examination. They can start an examination and complete the measurements fields in order to streamline the consultation for the DAME.

To assist users with the use of MRS, this user manual and a suite of self-help tools have been made available on the casa website.

#### <span id="page-1-1"></span>**1.1 Purpose**

CASA recognises every practice is different. As such this user manual is a guide of what tasks a nurse can perform within MRS. Some practices may choose for their nurses and receptionists to not use the system. The purpose of the user manual is to provide nurses with a user guide in using MRS if they are to conduct nurse activities relating to aviation medicals within MRS.

# **Table of Contents**

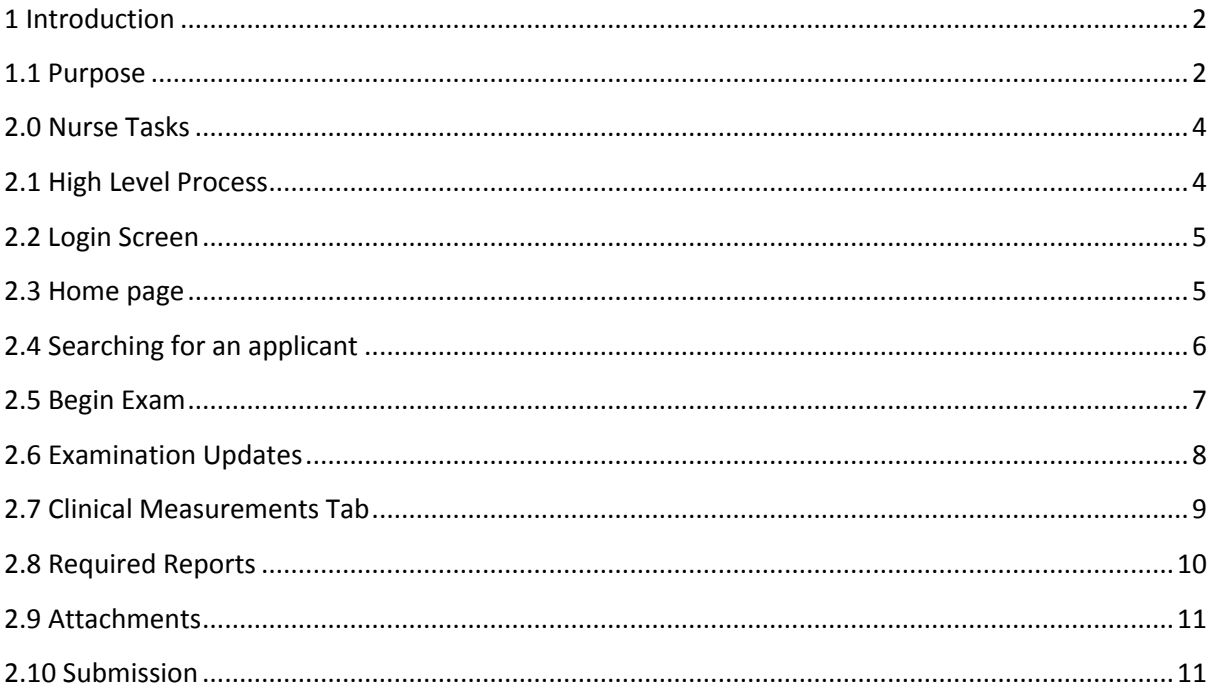

#### **2.0 Nurse Tasks**

This section details tasks required in order to complete nurse tasks within MRS. Nurses can do everything a receptionist can but in addition to those tasks nurses can complete some of the clinical measurements and examination questions.

# **2.1 High Level Process Other sub tasks a nurse can perform**

<span id="page-3-1"></span><span id="page-3-0"></span>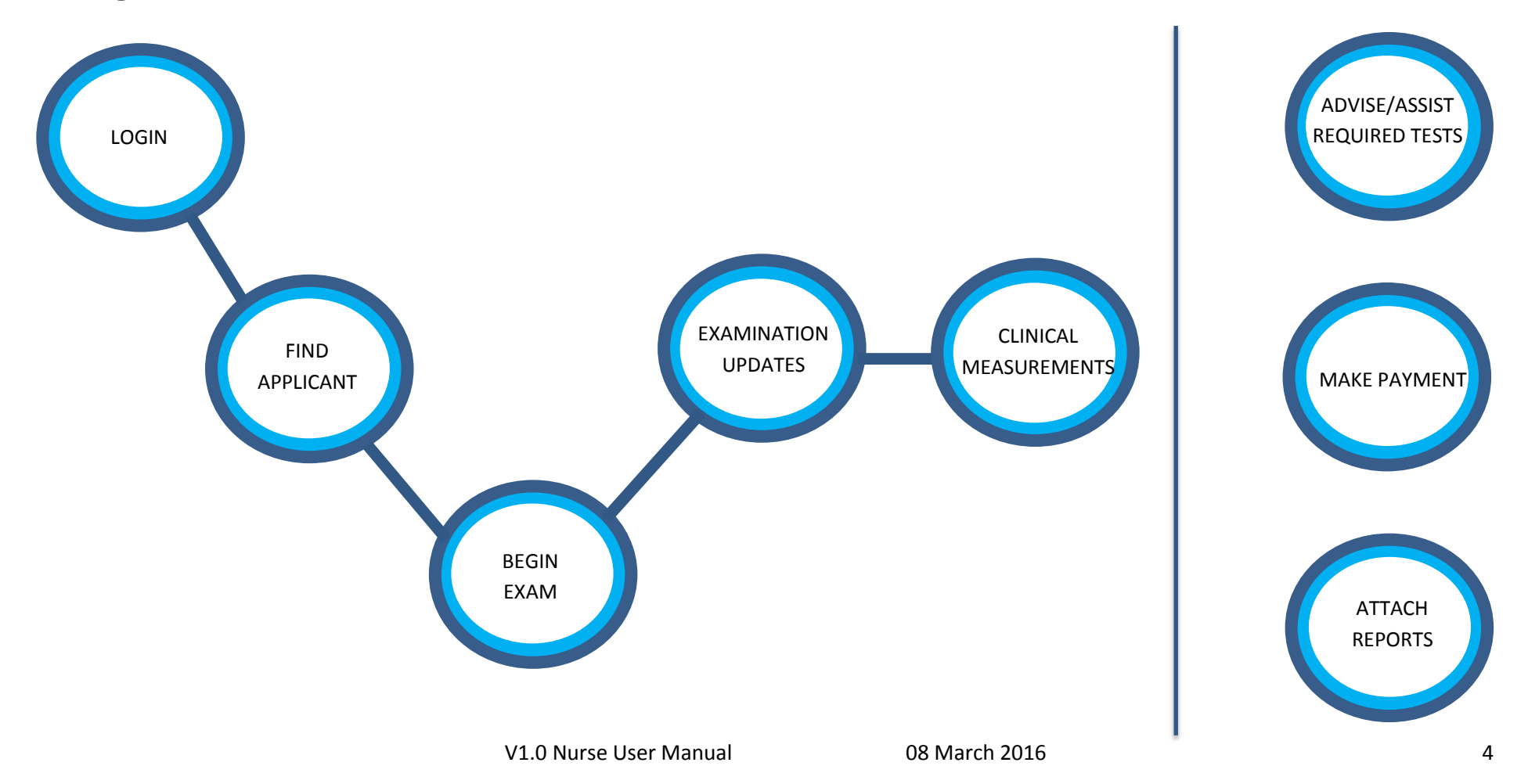

# <span id="page-4-0"></span>**2.2 Login Screen**

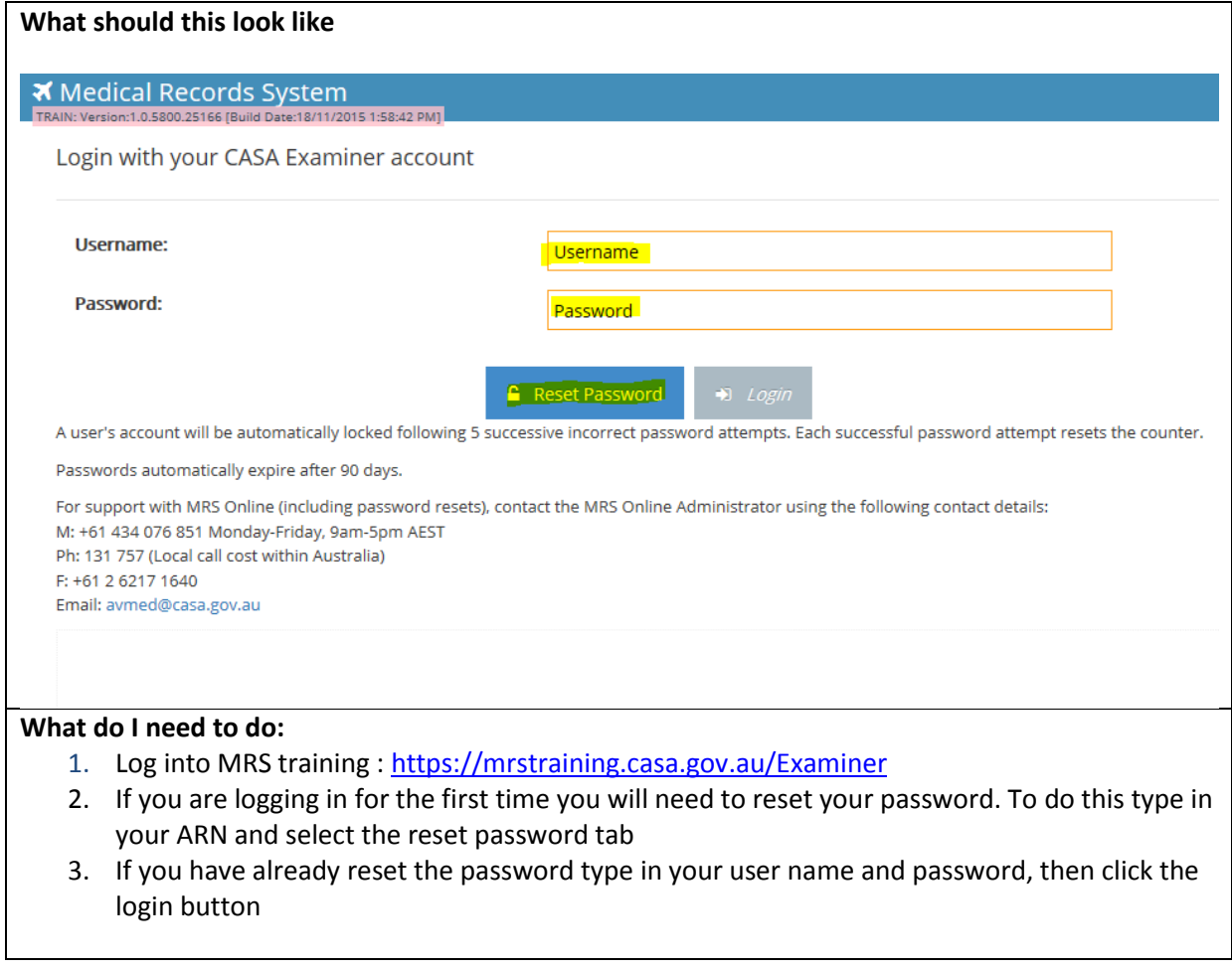

# <span id="page-4-1"></span>**2.3 Home page**

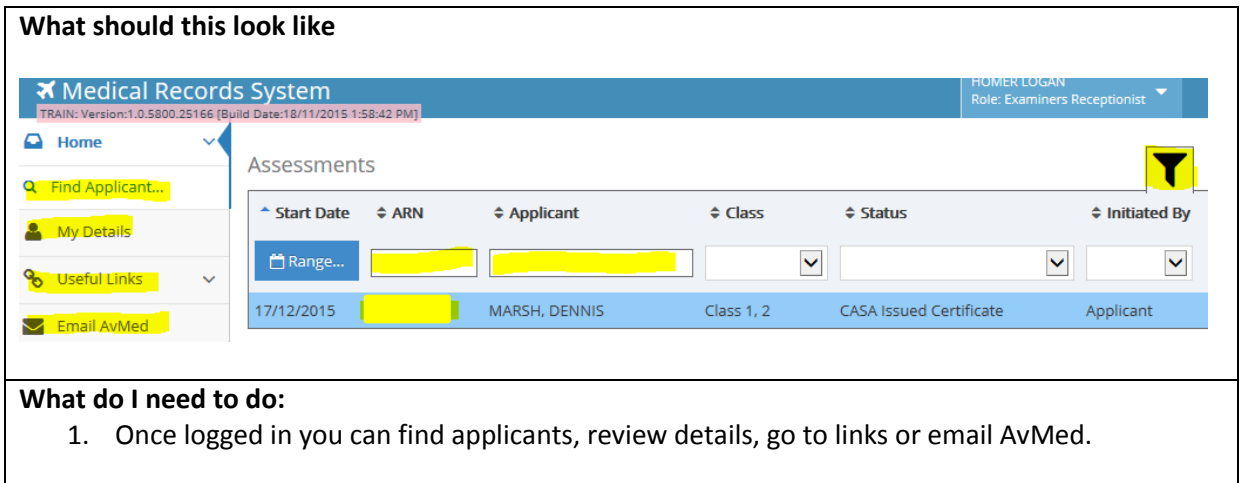

# <span id="page-5-0"></span>**2.4 Searching for an applicant**

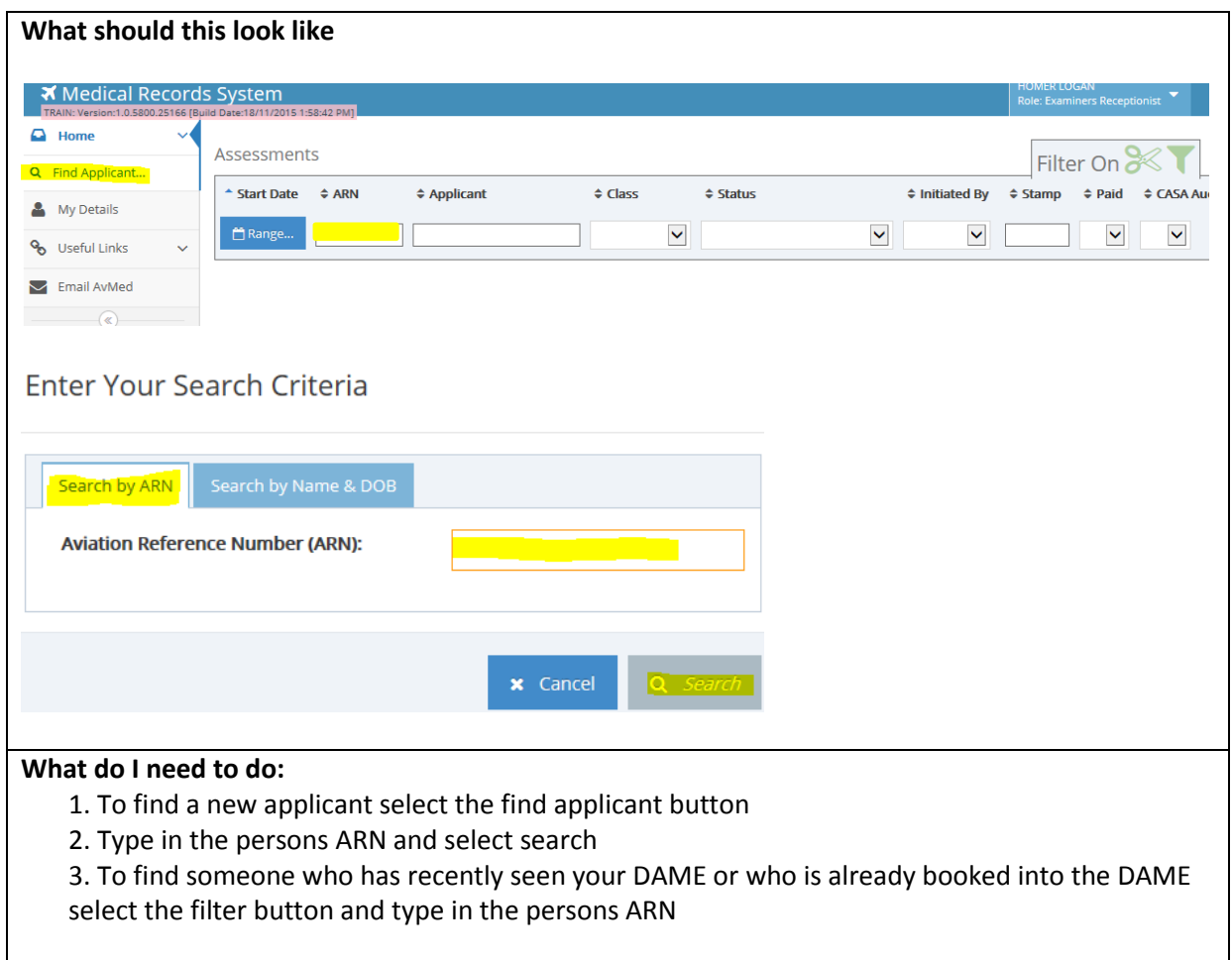

# <span id="page-6-0"></span>**2.5 Begin Exam**

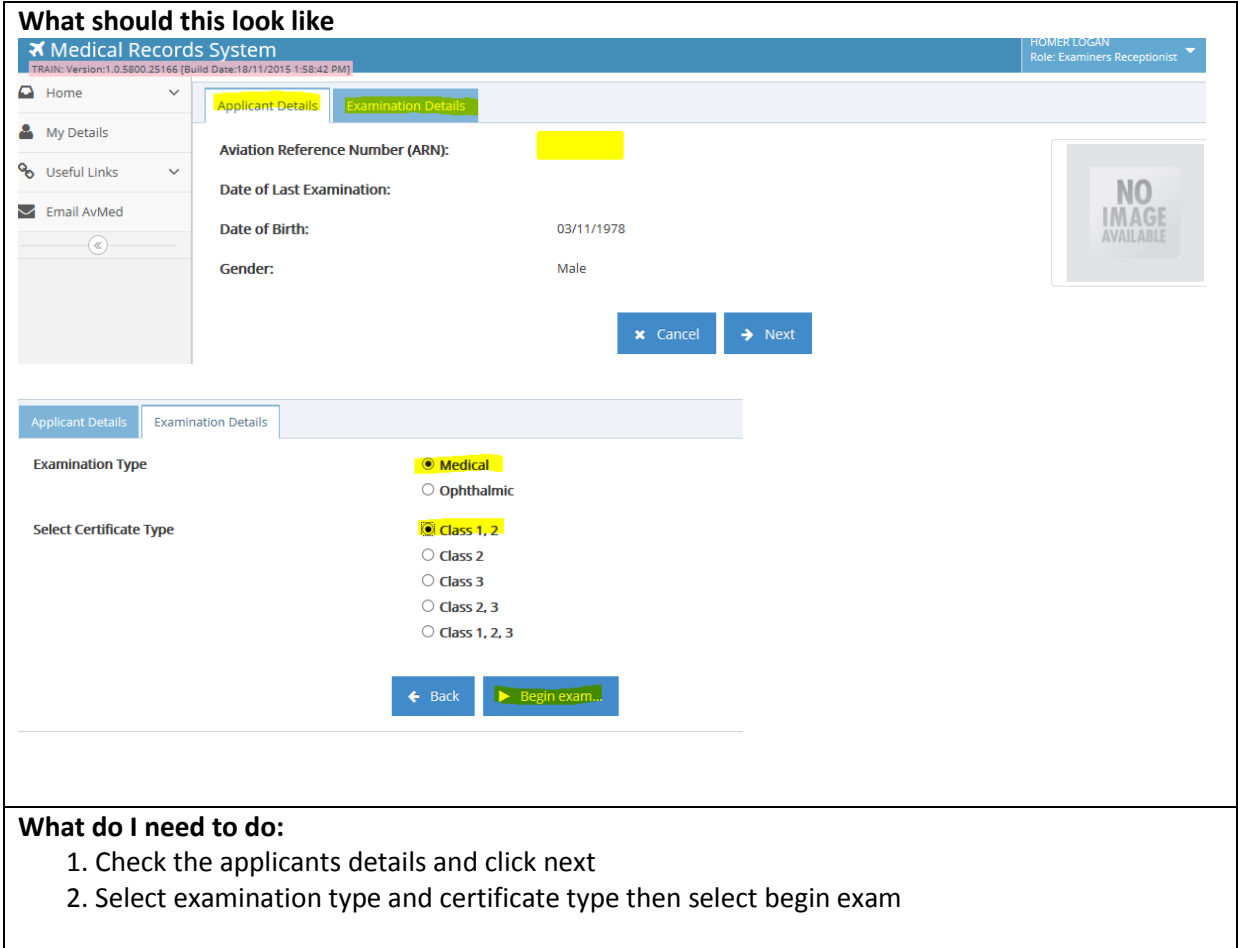

# <span id="page-7-0"></span>**2.6 Examination Updates**

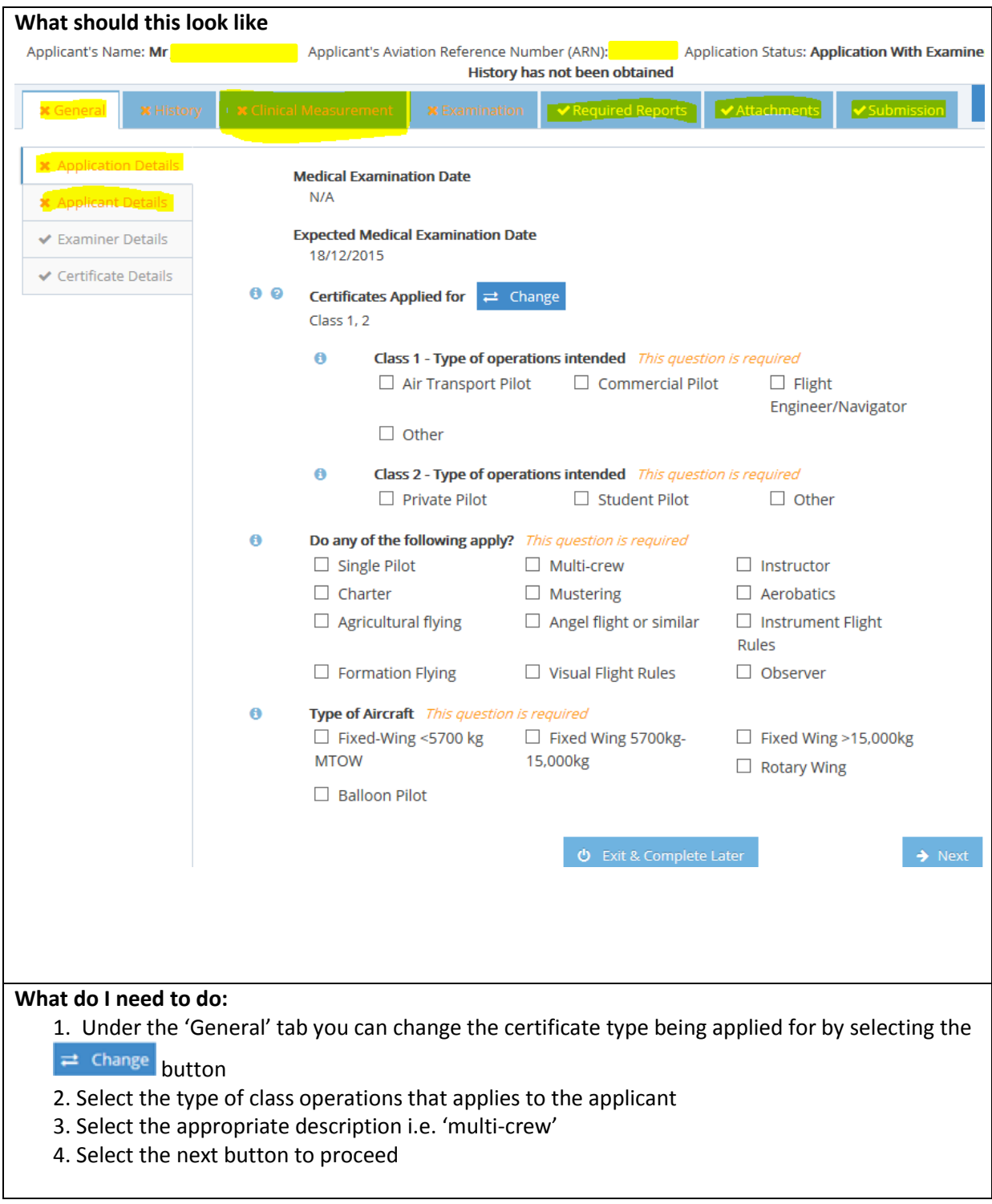

**Please note:** History Tab is completed by the Applicant beforehand and the Examination tab is completed by the DAME.

#### <span id="page-8-0"></span>**2.7 Clinical Measurements Tab**

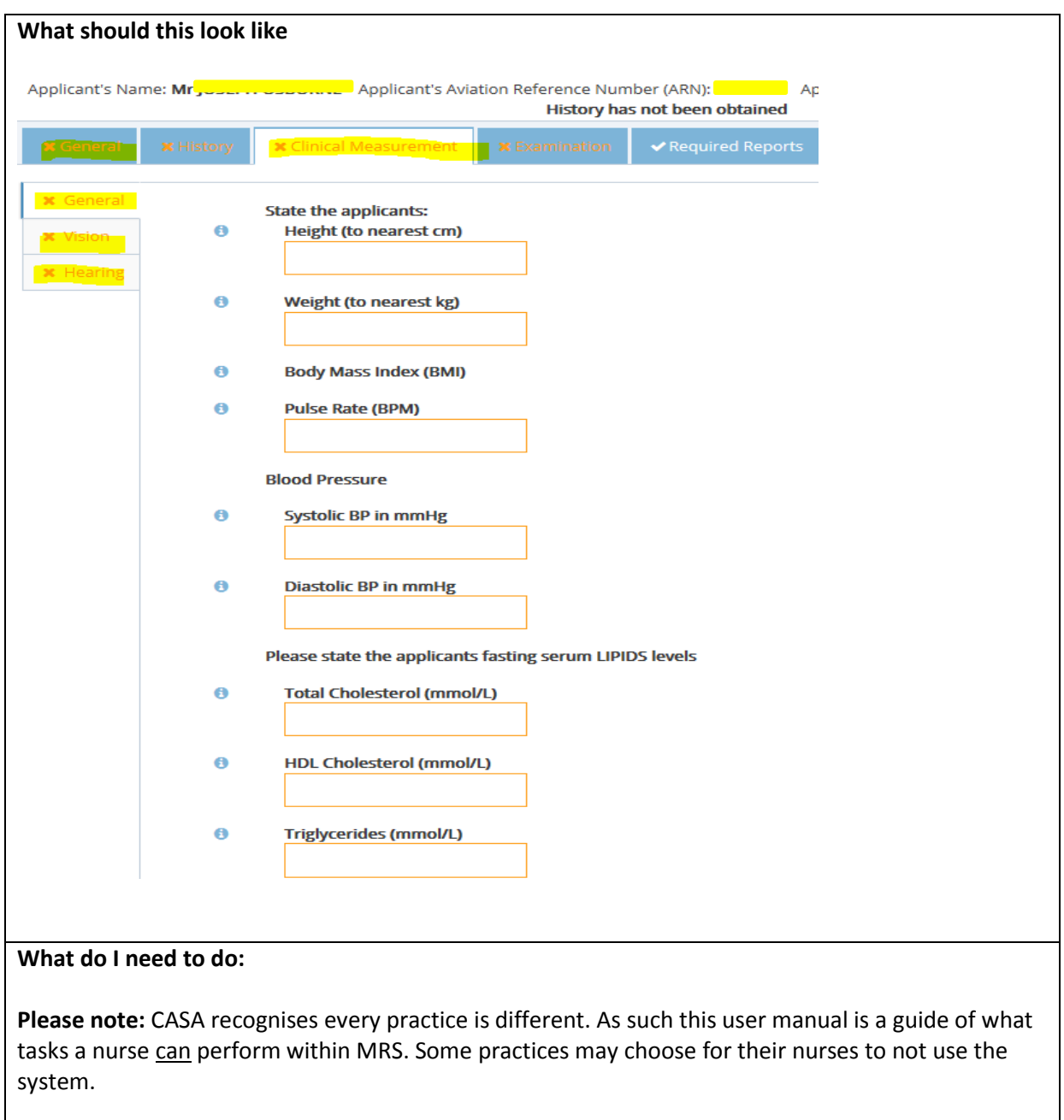

1. Should your practice processes allow, complete all questions within the tabs ( General, Vision and Hearing) that will allow you to update them

# <span id="page-9-0"></span>**2.8 Required Reports**

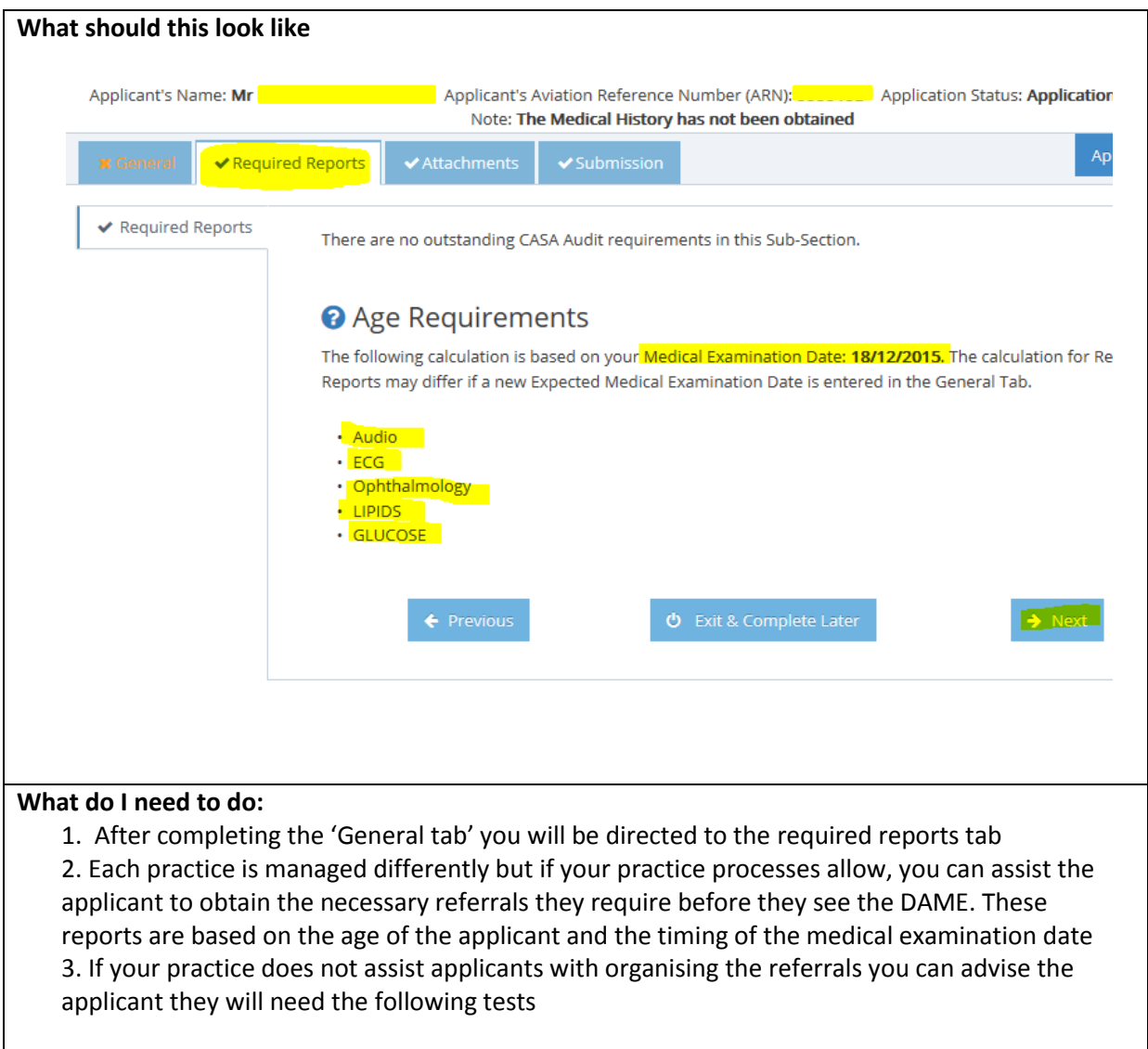

### <span id="page-10-0"></span>**2.9 Attachments**

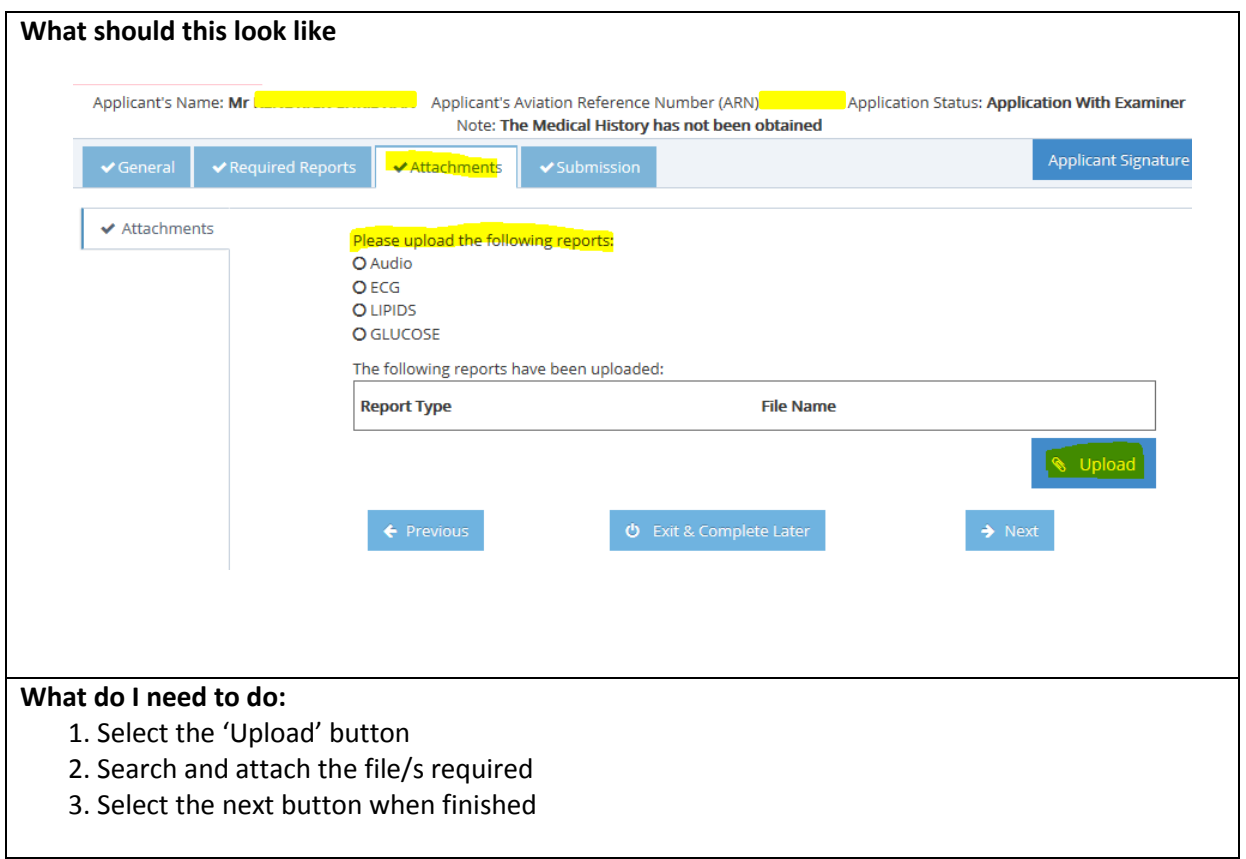

#### <span id="page-10-1"></span>**2.10 Submission**

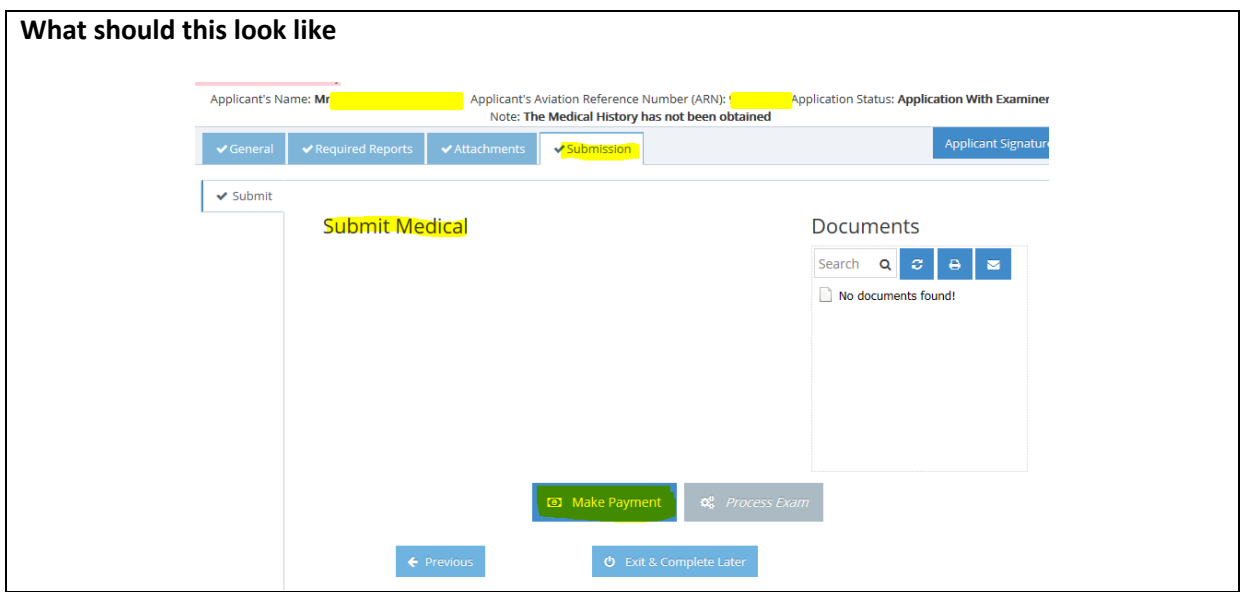

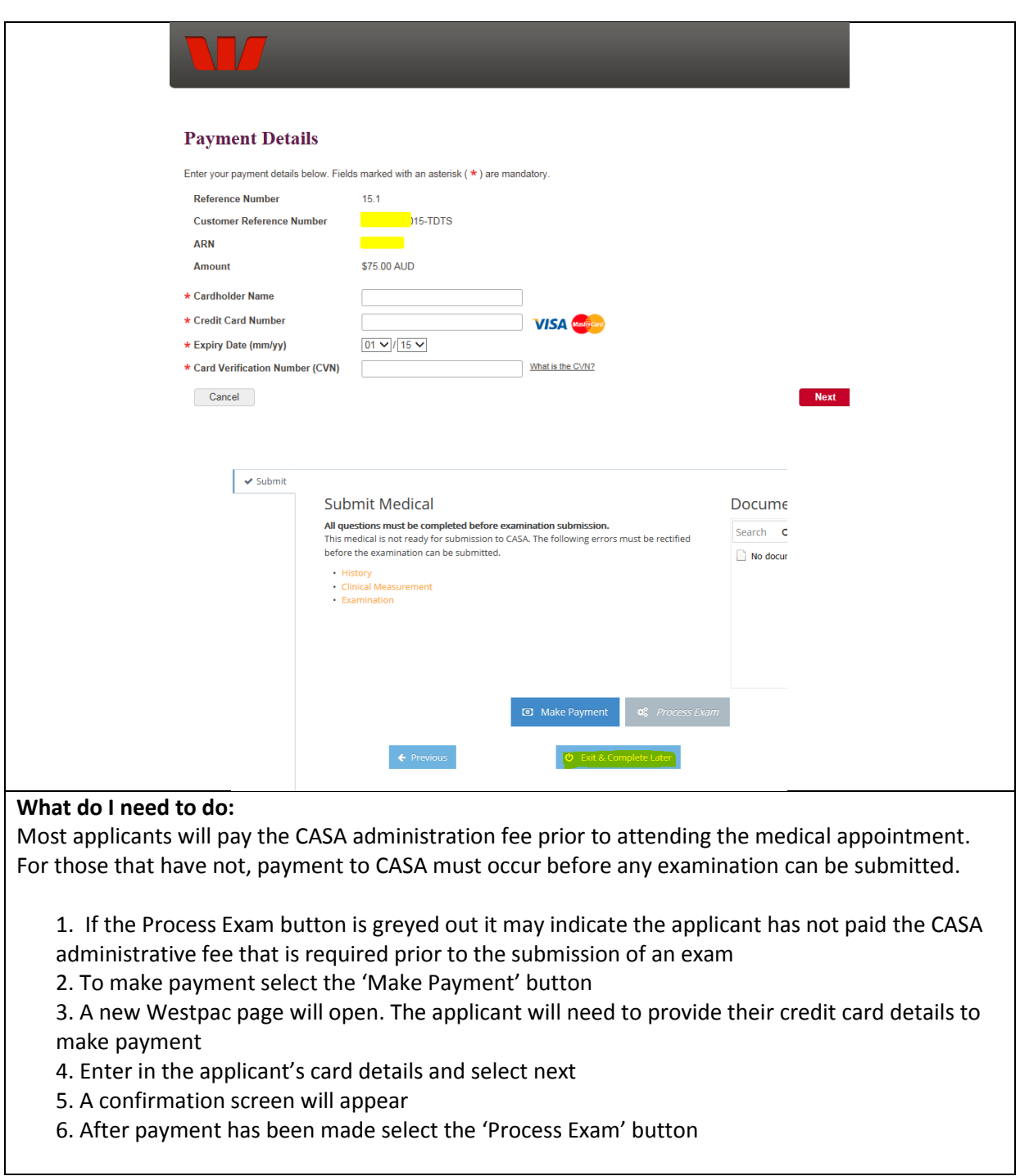